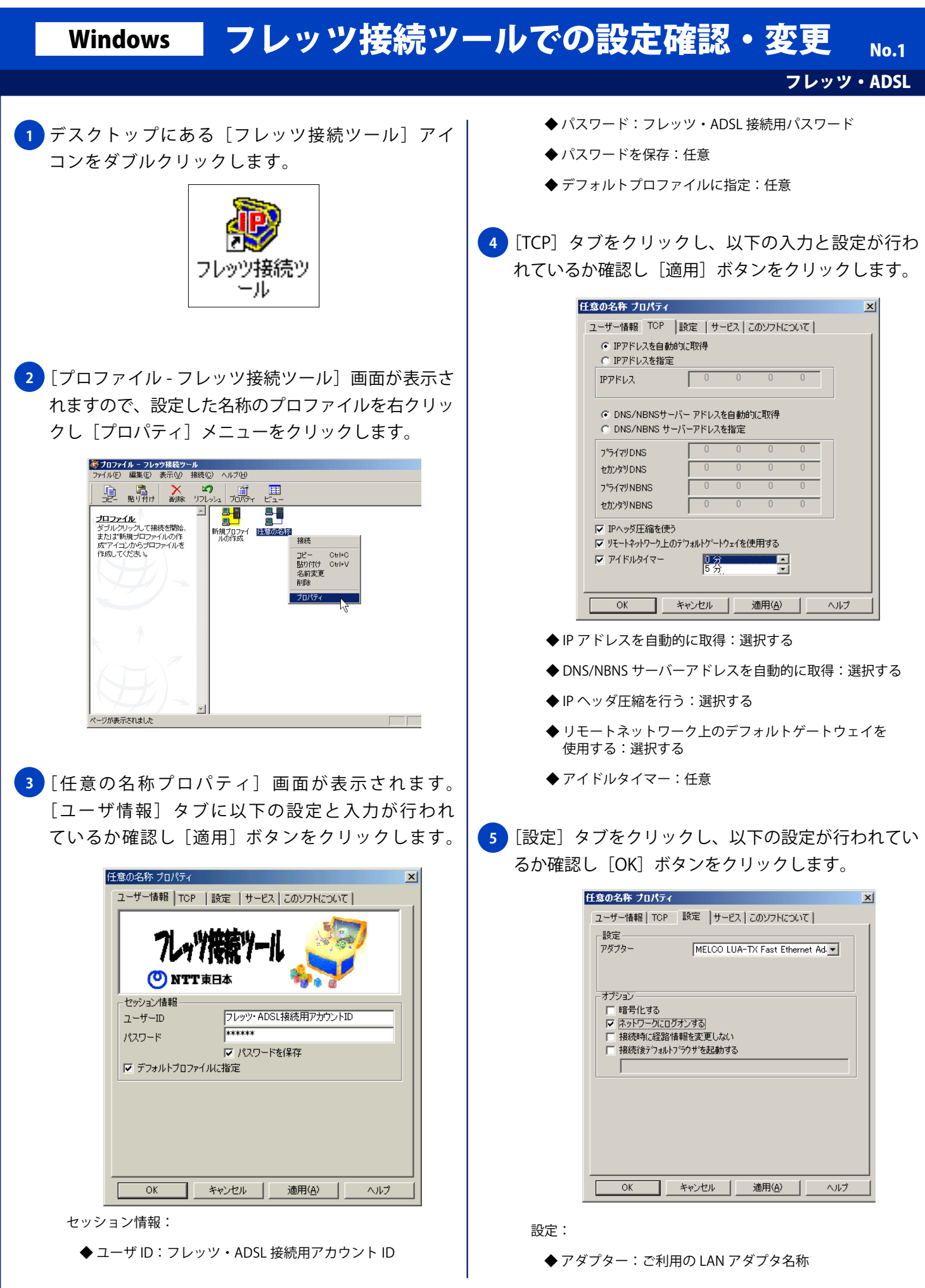

## Windows フレッツ接続ツールでの設定確認・変更 No. 2

フレッツ・ADSL

オプション:

- ◆暗号化する:選択しない
- ◆ ネットワークにログオンする:選択する
- ◆ 接続時に経路情報を変更する:選択しない
- ◆ 接続後デフォルトブラウザを起動する:任意